# **CSG Logical Operators**

This example creates a simple geometry and shows how the various logical operators work.

First we will create two circles and halfspace regions that we will use in our examples.

```
In [1]: # Load the Library
using ConstructiveSolidGeometry
left circle = InfCylinder(Coord(-0.25, 0.0, 0.0), unitize(Coord(0.0,
0.0, 1.0), 0.5)
right circle = InfCylinder(Coord(0.25, 0.0, 0.0), unitize(Coord(0.0, 0
.0, 1.0), 0.5)regions = Array{Region}(0)push!(regions, Region(left_circle, -1))
push!(regions, Region(right circle, -1));
```
With these surfaces to use, we can experiment with combining them using different operators to form cells

#### **Union of two circles**

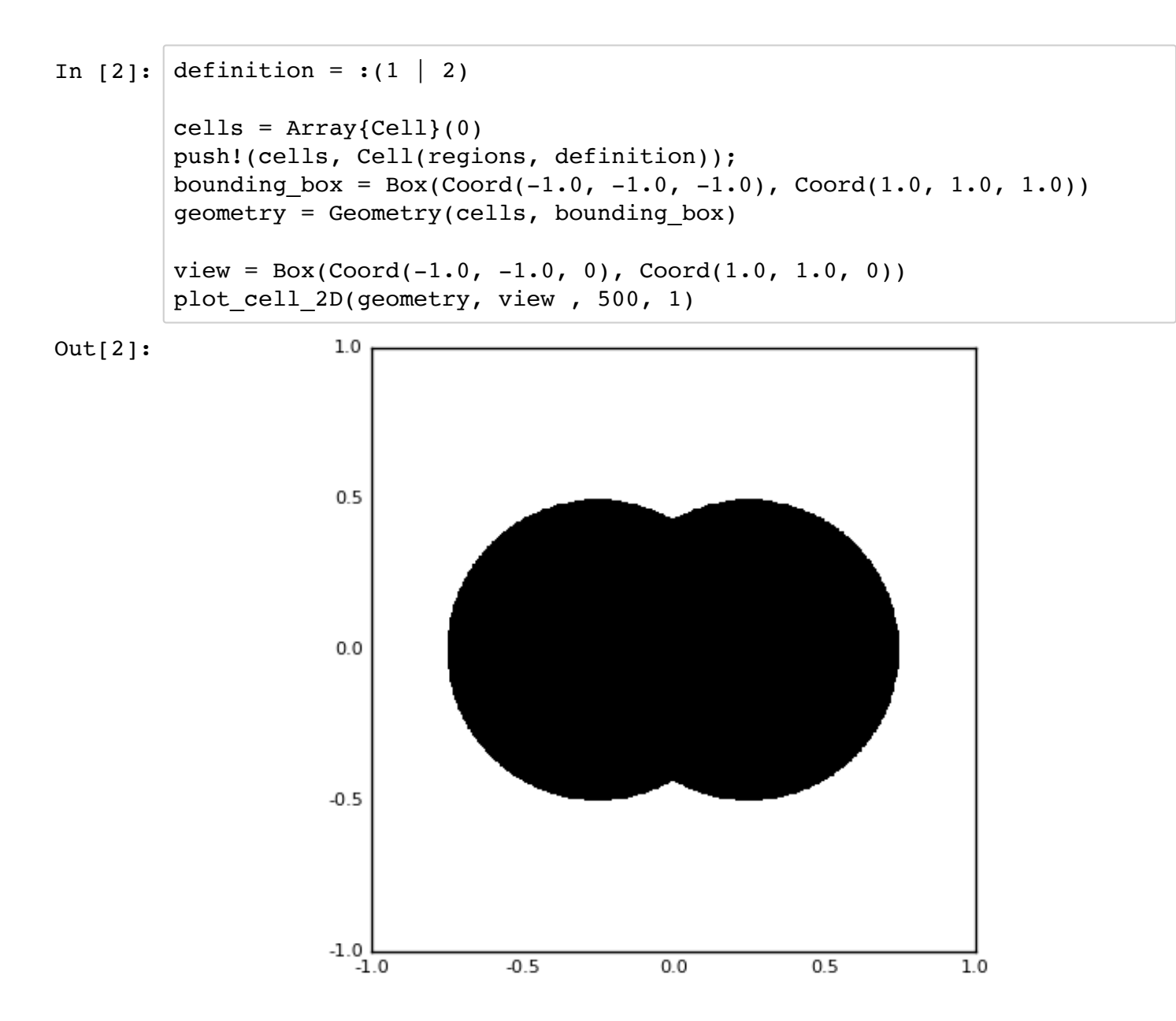

#### **Complement of the union of two circles**

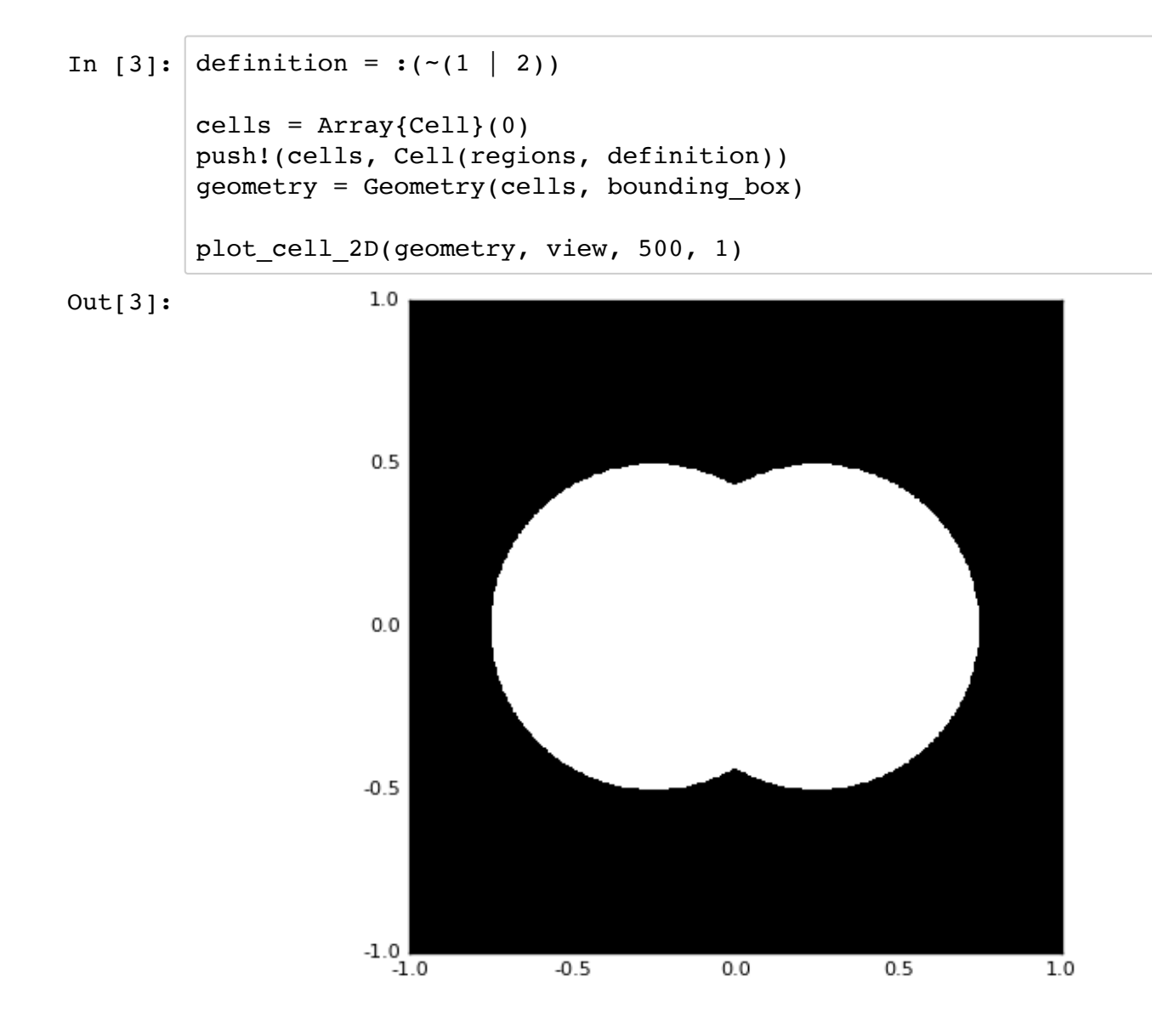

## **Intersection of two circles**

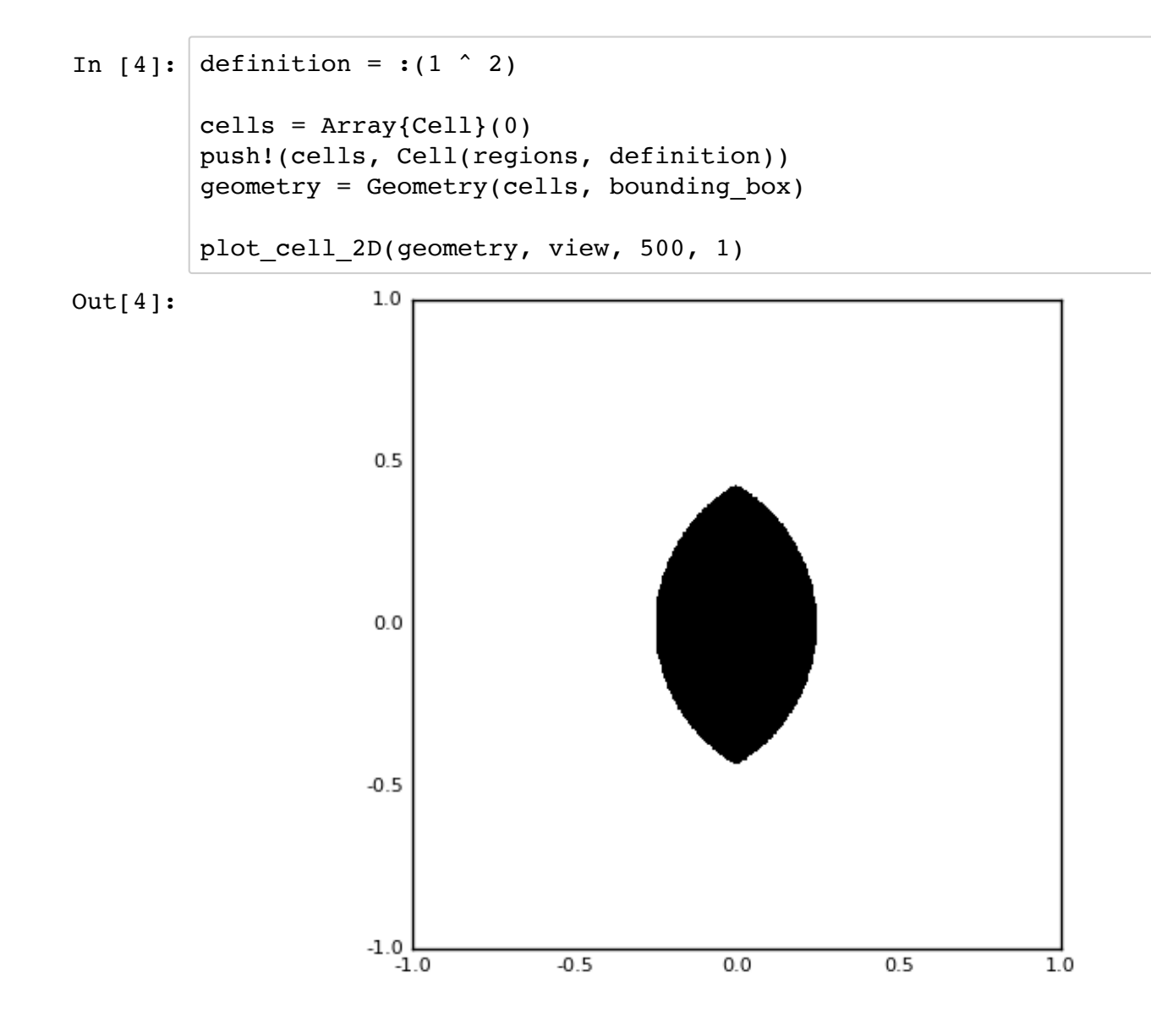

### **Crescent Moon**

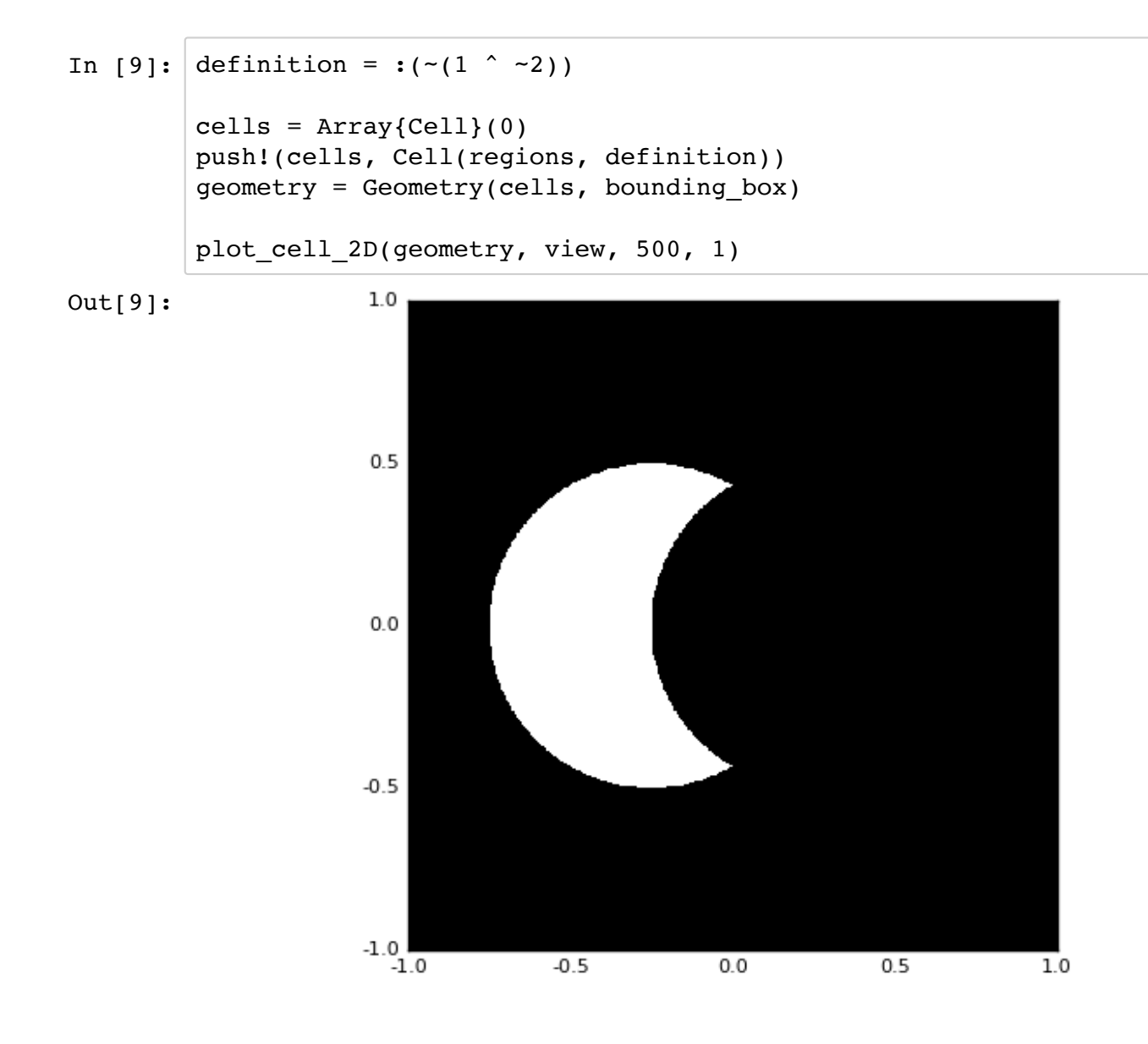

## **Circles Cancelling**

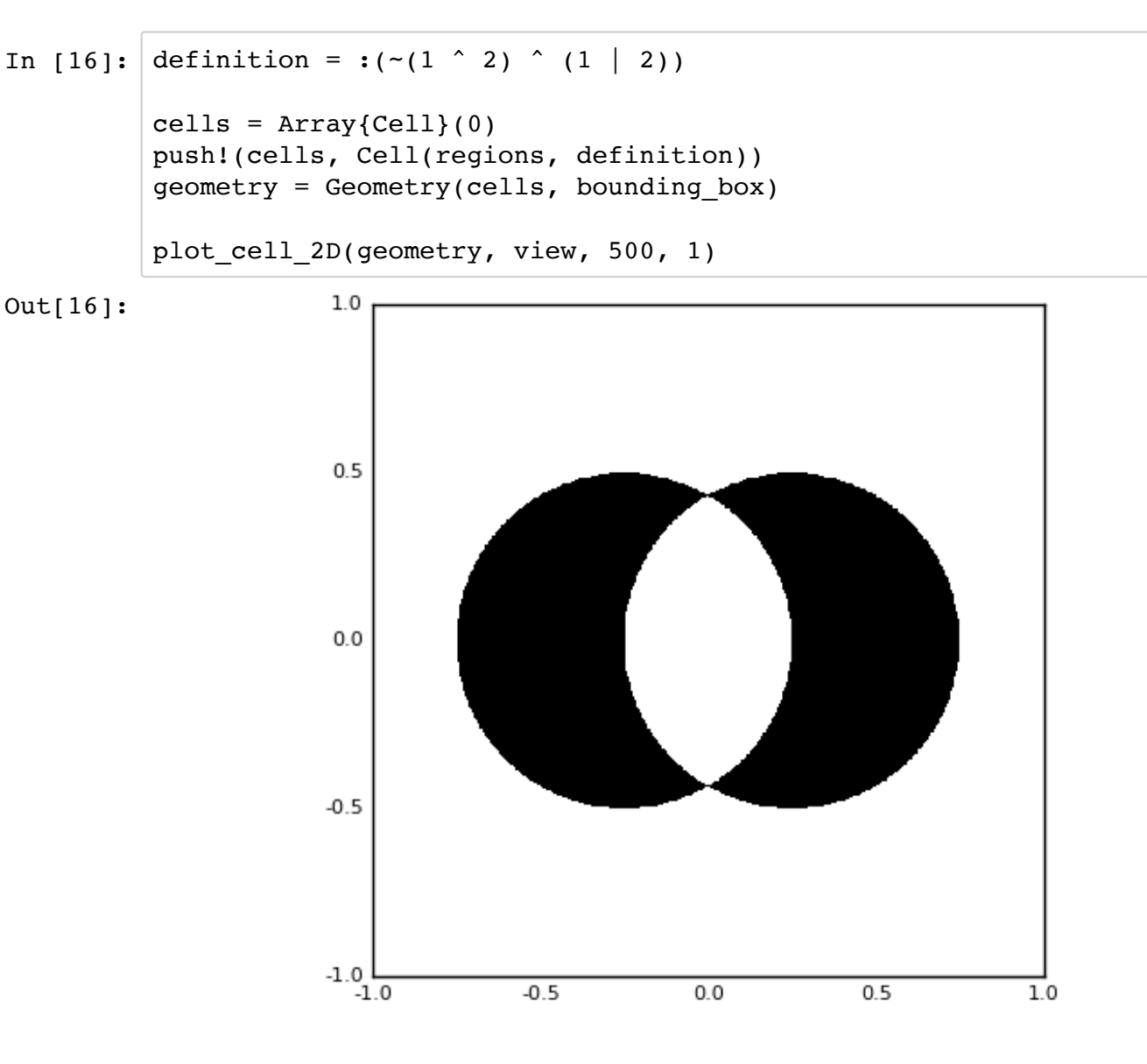